## Installing Microsoft Office on Your Device

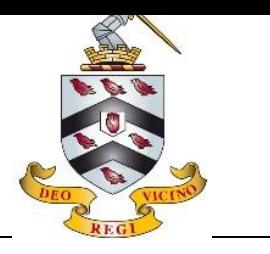

Through your Bromsgrove School email address you have access to the full suite of Microsoft Office applications. You may already have access to these on your device, but this could be a free trial version only. We recommend that you download and install this suite to avoid any issues moving forward.

1. Go to [www.office.com](http://www.office.com/) and "Sign In" with your Bromsgrove School email address and password.

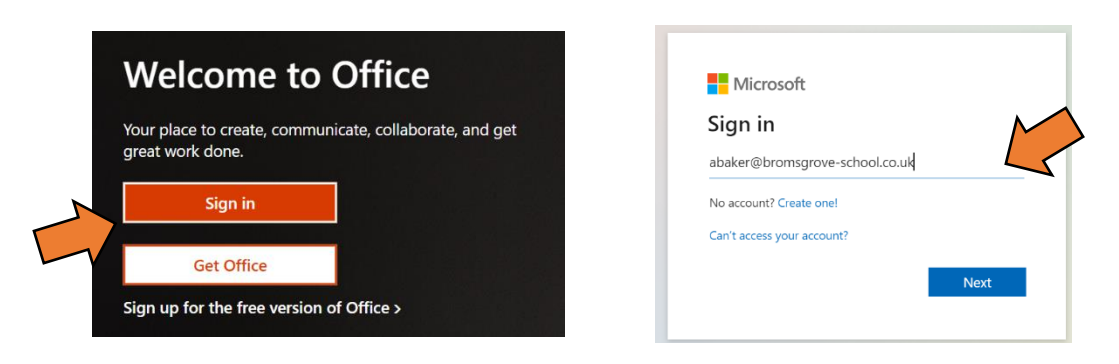

2. Once logged in, navigate to the top right corner and click "Install Office" and select the "Office 365 apps" option.

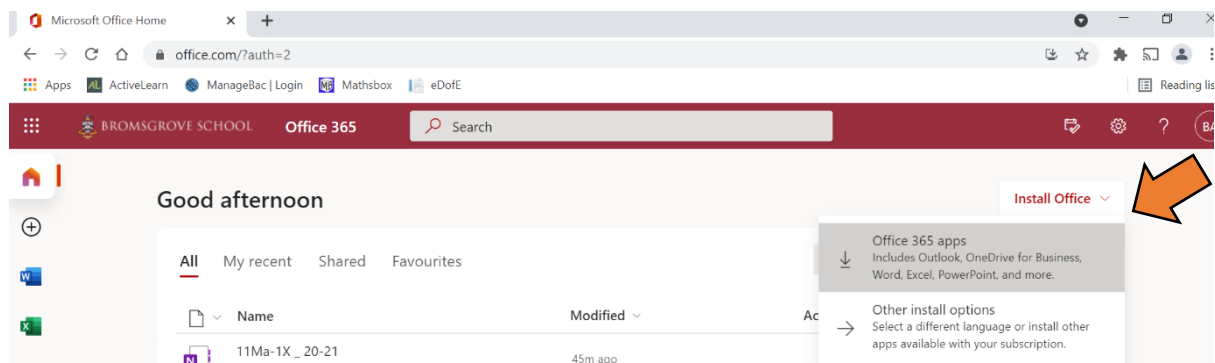

3. Once downloaded, click the installer and follow the on-screen prompts.

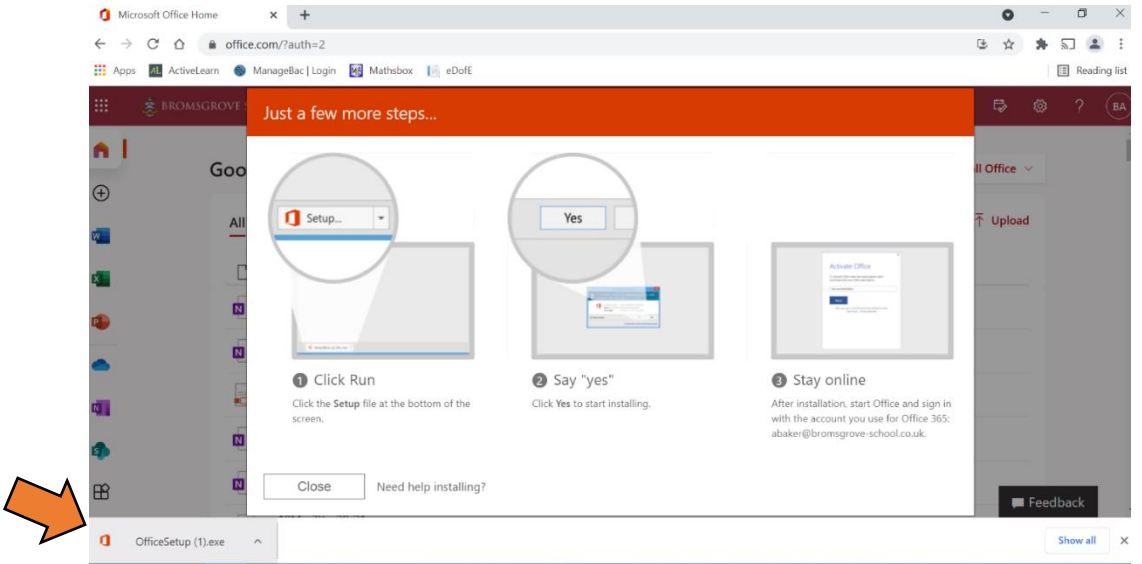